© Siemens AG 2010

# **SIPART DR19 Controllers**

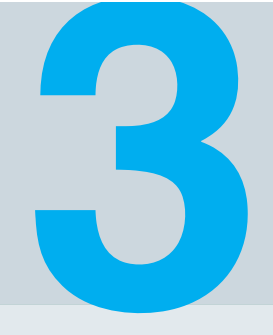

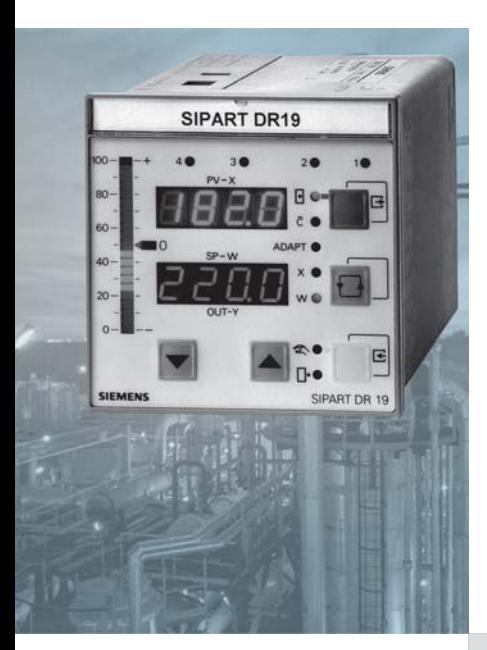

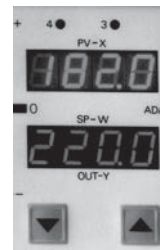

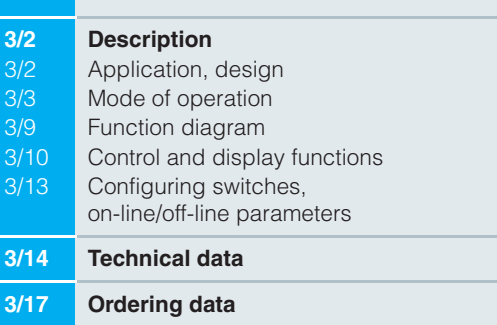

### **Description**

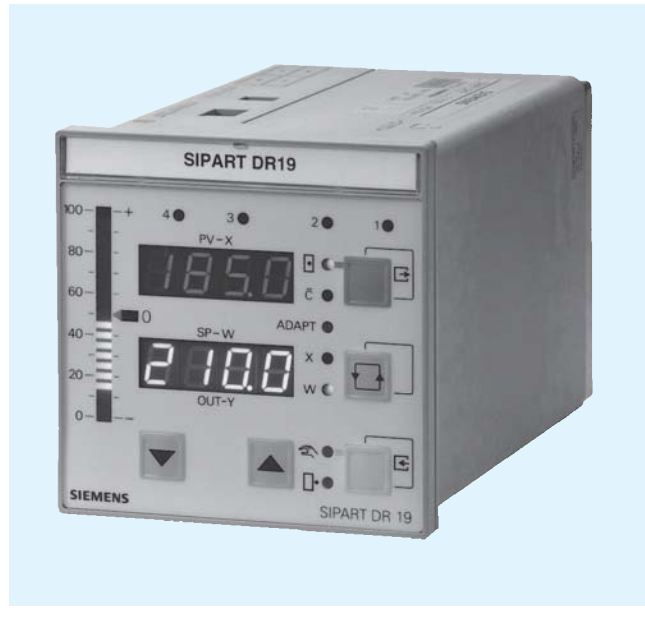

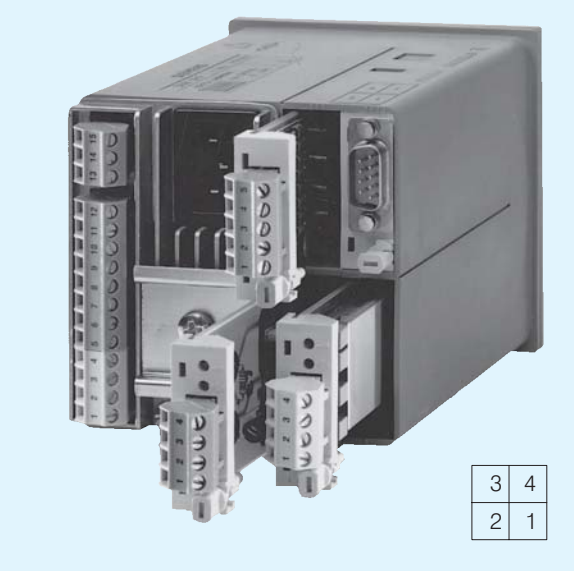

Fig. 3/2 SIPART DR19 controller - rear view, slots

Fig. 3/1 SIPART DR19 controller

### **Application**

The SIPART DR19 process controller is a digital controller. It is mainly used for applications in mechanical engineering and device manufacture. Its internal program memory contains a large number of standard functions for the control of process engineering applications. A user with no programming knowledge can simply call up and execute these functions.

It includes as standard an input for direct connection of temperature sensors such as thermocouples (TC), Pt 100 resistance thermometers (RTD), resistance based sensors (R) or voltage signals in the mV range (also mA and V with adaptor plug).

The SIPART DR19 controller is very flexible and can be quickly and easily configured to meet the requirements of the application.

An adaptation process is built in as standard.

The SIPART DR19 controller can be used as a:

- Fixed setpoint controller with 2 internal setpoints, optionally for one, two or three-component control
- Fixed setpoint controller with up to 5 internal setpoints. optionally for one, two or three-component control
- Slave, synchro or SPC controller, with the option of internal/ external switchover
- Fixed or controlled ratio controller with internal/external switchover
- M/A control station, process variable indicator or setpoint transmitter. The control algorithm is disabled in these cases
- Program controller/transmitter, optionally for one, two or threecomponent control.

### **Design**

The SIPART DR19 controller is of modular design and consequently easy to service and simple to reconfigure or retrofit. The standard unit is fully functional. Additional modules (signal converters) can be inserted into the slots at the rear of the closed unit in order to extend its range of applications (Fig. 3/2).

Slot assignments:

- slot 1 analog input 3 (AE3)
- $-$  slot 2 analog input 2 (AE2)
- digital inputs/outputs (BE/BA)  $-$  slot 3
- $-$  slot 4 interface modules

The standard unit comprises

- Front module (controls and displays with motherboard and CPU)
- **Backplane**
- Plastic moulded housing with fittings for installation in control panels, consoles or machines.

The backplane contains the power supply unit and connectors. It is installed in the rear of the housing and is connected to the front module by a ribbon cable.

### **Description**

The standard unit has a fixed analog input and two digital inputs. The analog input is designed for the connection of the following sensors:

- Pt 100 resistance thermometer with 2, 3 or 4-wire circuit.
- Thermocouples with internal reference junction (reference junction terminal 6DR2805-8A required) or with external reference junction.
- mV signals
- Resistance based sensors (potentiometers) with 2 wire circuit.
- 10 V and 20 mA signals via additional measuring range plug (6DR2805-8J).

The sensor and the measuring range are determined in the configuring levels StrS (configuring switches) and CAE1 (calibrate analog input 1).

The following are available for the output of the manipulated variable and the state signals:

- Analog output 0/4 to 20 mA
- 2 relay outputs
- 2 digital outputs.

The inputs and outputs can be extended by input/output modules

Input/output modules are available for:

- current or voltage input (U/I)
- UNI module for TC/RTD/R/mV, also mA and V with adaptor
- Resistance input (potentiometer) (R)
- Digital inputs and outputs (BE/BA)
- Relay outputs (Rel)
- Serial interface (SES)
- PROFIBUS-DP module

Electrical supply for the transmitters is provided by a shortcircuit-proof  $L$  + output.

The tagging label is replaceable.

#### Available versions

- 6DR1900-4 for 24 V AC/DC auxiliary supply
- 6DR1900-5 for 230 V AC auxiliary supply. switchable to 115 V AC.

### Mode of operation

The SIPART DR19 controller is based on a modern, highly integrated microcontroller using C-MOS technology.

The instrument's internal program memory contains a large number of functions for the control of process engineering applications.

Configuring - the setting of parameters and configuring switches - enables the users themselves to select the functions required for their applications.

The instrument can be configured either from the front panel or via a PC using the SIMATIC PDM software package.

On leaving the factory, the SIPART DR19 controller is configured as a fixed setpoint controller. In most cases only a few additional settings therefore need to be made.

The instrument parameters are stored in non-volatile memory, and are consequently safe from the effects of a power failure. A backup battery is not required.

The SIPART DR19 controller can be operated as a P, PD, PI or PID controller.

### **Adaptation process**

The adaptation process in the SIPART DR19 controller is easy to use and features short optimization times. Adaptation can be carried out in manual or automatic mode (closed loop). For temperature controllers with two-step outputs for heating and cooling, the splitting of the y control range is carried out automatically. This provides optimization of the parameters for the heating range and the cooling range.

### Analog input

The SIPART DR19 controller has a total of 3 analog inputs that can be allocated to the "function inputs"  $x1$ ,  $x2$ ,  $x3/we$ ,  $v_N$ ,  $v_R$ and  $z$ .

One analog input is provided in the basic unit, 2 further inputs can be added as options.

The function inputs act as the analog input channels for the different types of controller. The role of the function inputs therefore depends on the configuration of the controller.

Function input z is used as an input for the feedforward control, where the disturbance z can either be connected dynamically via the D element or statically, weighted by a factor, to the manipulated variable y.

A 1st order filter for the suppression of external interference and a square root extractor can be connected in each analog input channel.

A linearizer with 13 vertices and knee-point smoothing can be connected to one of the analog inputs.

#### **Description**

### Program controller/transmitter

(configuring switch  $S1 = 5$ ).

In this function. a programmer (time scheduler) is connected as a process variable to the controller module.

The programmer has the following features:

- A total of 15 program steps (intervals) that can be used as one program or divided into two programs P1 and P2 (10 and 5 steps)
- In all the intervals, the interval time and the target setpoint can be set at the end of the interval
- The interval times can be set in min/sec or hrs/min
- The following commands can be issued via the front panel or via digital signals:
	- start program
	- stop program
	- reset program sequence
- 6 digital outputs (time bars) for status indication of intervals 1 to 15
- Selectable start conditions following power failure, including start from last value before power failure.

For use as a program transmitter, the time-dependent setpoint can be output directly through the analog output.

### Controller manipulated variables

K controller (continuous output)

In this configuration of controller, the manipulated variable is output as a standardized current signal. The signal range (0/4 to 20 mA) is determined when the controller is configured.

S controller (switching output)

It is preferably to use the floating relay contacts to output the manipulated variable. These contacts are pprovided with a protection circuit adapted to the contactor coils.

It is important to ensure that the maximum switching voltage is not exceeded. Phase shifting motors must therefore only be connected via intermediate switching devices.

The relay contacts are mutually interlocked. This interlock can be disabled for a universal digital output.

Digital outputs are at disposition to output the manipulated variable at a high switching rate.

Used as S controller, the analog output can then be used for output of an internal process quantity  $(x, w \text{ or } x_d)$ .

■ Two-step controller

The manipulated variable  $y$  is output as a pulse duty factor with a variable period. In the case of two-step controllers with heating/ cooling outputs, a different period can be allocated to each output. Each stage then runs through the pulse duty factor from 0 to 100 %. The dead zone between the heating/cooling stages can be entered as a parameter.

Main application for this type of controller: temperature controller that, for example, switches the heating or cooling power on and off, or that opens and closes a solenoid valve.

One of the outputs for heating and cooling may also be an analog signal of 0/4 to 20 mA.

### Digital input and output

The 2 digital inputs and outputs in the standard controller are connected during configuring to the digital functions required for the application.

They are non-isolated and operate in either normal or inverted mode, depending on how the controller is configured.

The digital outputs are active. They provide a DC voltage signal.

The number of digital inputs and outputs can be increased by installing additional option modules

In addition, a coupling relay module can be snapped onto the DIN rail on the rear of the controller. This module can have either 2 or 4 relays, each with 1 changeover contact for 250 V AC, 8 A, which are controlled from the digital outputs.

- Digital inputs
- $CB$ Computer ready
- He Manual mode, external
- N Tracking
- Si Safety mode
- D Controller P mode
- $\overline{tS}$ Disable setpoint ramp time or
- reset program sequence
- $\pm$ vBL Direction-dependent blocking of manipulated variable
- **BLB** Blocking of command level
- Blocking of configuring **BLS**
- **BLPS** Blocking of parameterisation and configuring PU Program switchover with program controller or setpoint
- selection with fixed setpoint controller with 4 (5) setpoints (in conjunction with CB)
- **tSH** Stopping the setpoint ramp

### Digital outputs

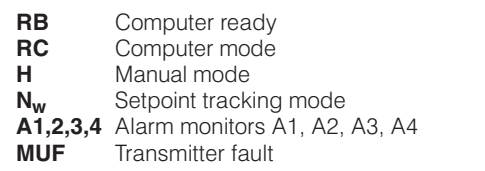

 $+\Delta$ w Incremental w adjustment  $(S1 = 4)$ 

### **Description**

### Display technology

The SIPART DR19 controller is equipped with easy to read displays.

There are digital indicators for both the actual value  $x$  (red) and the setpoint  $w$  (green, switchable between  $w$  and  $y$ ), an analog indicator that can be configured for internal process values in the controller, and signal and status indicators.

The two four-figure digital LED indicators are arranged one above the other to allow direct setpoint/actual value comparison, and can be configured to show physical units or percentage values.

The analog display is implemented as a vertical LED bargraph.

For indication of operating status and alarms, 11 LEDs are provided on the front of the unit.

Some of these displays and controls may be assigned different functions in the configuring levels.

### Configurable functions

Application-specific circuits are prewired in the EPROM of the SIPART DR19 controller and can be easily called up.

The configurable functions of the controller (configuring switch S1) are shown below as block diagrams and described briefly. For the sake of clarity, only the most important functions are discussed

The constants  $c_1$  to  $c_7$  shown in the following diagrams can be entered as parameters.

An additional disturbance can be superimposed on the manipulated variable either dynamically via the D element or as a static value through the function input z.

Configuring switch  $S1 = 0$ , fixed setpoint controller

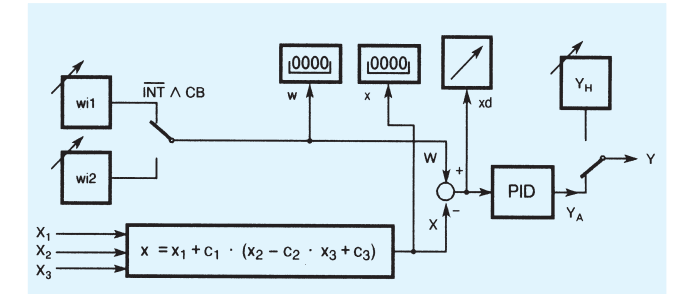

Fig. 3/3 Fixed setpoint controller with one or two independent setpoints as one, two or three-component controller

The setpoints  $w_{i1}$  and  $w_{i2}$  can be individually adjusted from the front module. The switchover function can be blocked.

Configuring switch  $S1 = 1$ , fixed setpoint controller with 5 setpoints

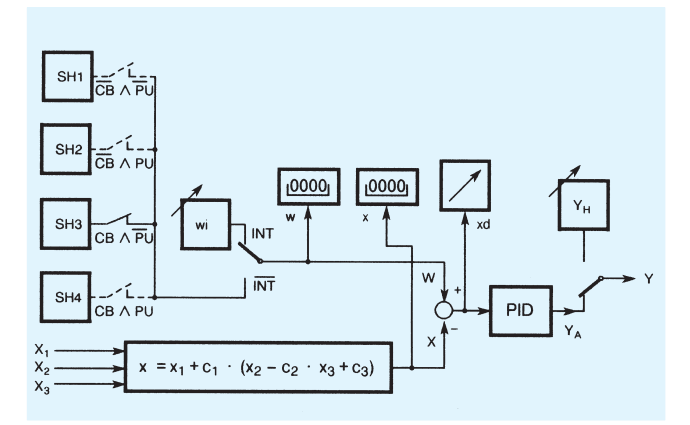

Fig. 3/4 Fixed setpoint controller with 5 independent setpoints as one, two or three-component controller

Setpoint  $w_i$  can be set from the front panel, setpoints SH1 to SH4 are set in the controller parameterization level.

Switching between the various setpoints is achieved by the internal/external button and the control signals CB and PU. The function of the internal/external button can be blocked.

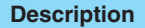

Configuring switch  $S1 = 2$ , slave, synchro or SPC controller

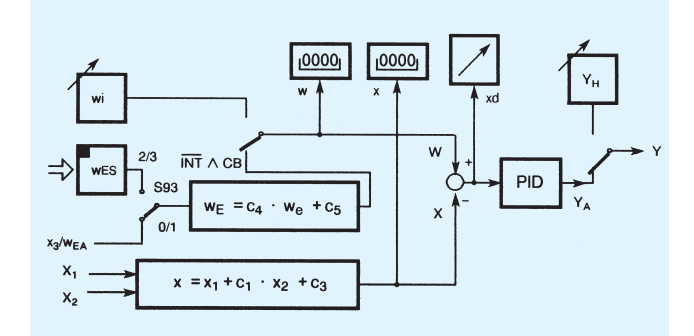

Fig. 3/5 Slave, synchro or SPC controller (Setpoint Control) with internal/external switchover

The remote setpoint can be entered in the controller as an analog signal through the function input  $x_3$  or via the serial interface.

For synchronization purposes, the constant  $c_3$  can be added to the setpoint, which can be also weighted by the factor  $c_4$ .

Configuring switch  $S1 = 3$ . ratio controller

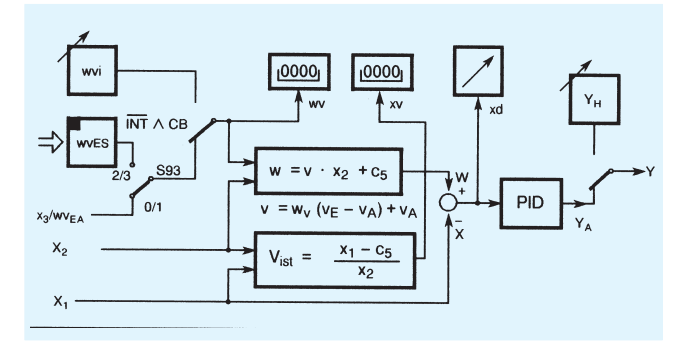

Fig. 3/6 Fixed or controlled ratio controller with internal/external switchover

The controlled variable and weighted command variable are entered in the controller through the function inputs  $x_2$  and  $x_1$ . With this type of controller, the variable setpoint value is not an absolute value, but is specified as a factor  $v(w_v)$  derived from the ratio between the controlled variable and the command variable.

The standardized setpoint ratio  $w_v$  and actual ratio  $x_v$  are displayed in the 4-digit digital indicators, the control difference is displayed in the analog indicator.

The ratio factor can be controlled externally. In this case the switchover structure is the same as that of a slave controller The instrument operates as a fixed ratio controller if internal/ external switchover is blocked.

Configuring switch  $S1 = 4$ , M/A control station/process variable indicator

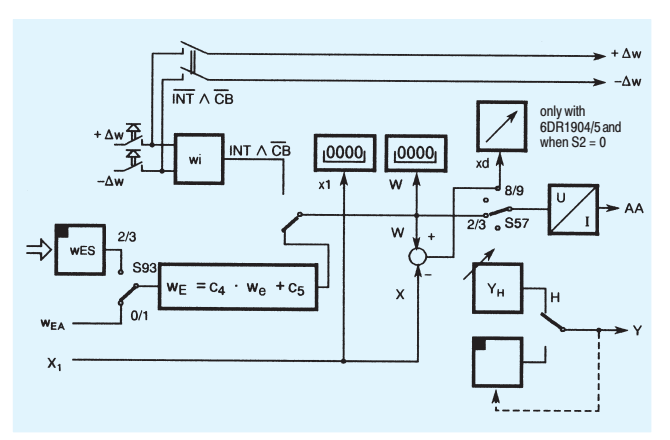

Fig. 3/7 M/A control station/process variable indicator

In this configuration, the SIPART DR19 controller is used as a:

- M/A control station for parallel process operation with a controller
- Manual control unit for the output of an analog or switching  $\overline{\phantom{0}}$ setpoint or manipulated variable value
- Process variable indicator for up to 3 measured values
	- Two digital indicators. If the measuring range is the same,  $\bar{ }$ the display can also be in physical value
	- An analog indicator 0 to 100 % ÷,
	- Monitoring of up to 4 variable limit values  $\overline{a}$
	- Optional switchable display of limit values on the setpoint indicator.

The following output response is possible depending on how the controller is configured (configuring switch S2):

- K or dual setpoint output
- S output with internal feedback
- S output with external feedback.

### **Description**

Configuring switch  $S1 = 5$ , program controller/transmitter

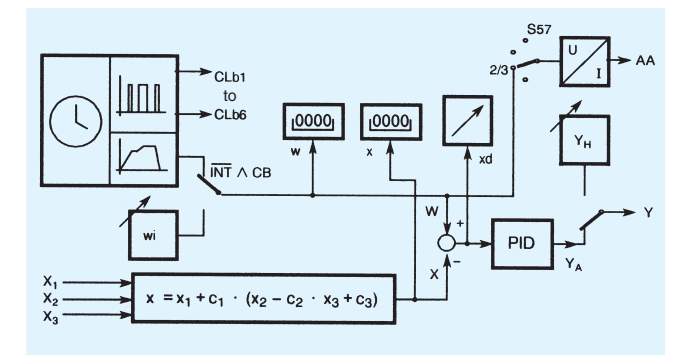

Fig. 3/8 Program controller/program transmitter

The function of the program controller is comparable to the fixed setpoint controller with two internal setpoints. The setpoint wi has a fixed value, the time-dependent setpoint is determined by a program.

The start, stop and reset program functions are linked to the controller operation (manual/auto switchover button and internal/ external switchover) and to the control signals CB, tS and PU.

When used as a program transmitter, the program output values are output via the analog output.

The input configuration is designed for one, two or threecomponent control.

### Other configurable functions to enhance the ease of use and operational safety of the SIPART DR19 controller.

■ Transmitter monitoring

A message is output on the 4-digit digital indicator "PV-X" whenever the measurements go out of limits  $\left($  < -3 % or  $> +103$  % of the signal range). A different message can be output for each input. A group fault message can be output on the MUF digital output.

Furthermore, automatic switchover to manual mode, starting with the value of the last manipulated variable or the safety value, can be selected.

Getpoint limitation

Siemens MP 31 · 2008

The effective setpoint value is always limited.

Setpoint ramp

The  $t_s$  parameter specifies the rate of change of the setpoint value. The decimal point in the w display signals the active setpoint ramp (as moving script).

The setpoint ramp can be switched off by the  $t<sub>s</sub>$  control signal.

 $x$ -tracking

In manual and tracking mode, and also when the safety value is active, the setpoint w tracks the controlled variable x.

Filter and response threshold of control difference

The control difference is controlled by an adaptive filter (tF) so that low-frequency interference can also be filtered out.

If the output of the controller needs to be stabilized more, a response threshold for the control difference can be entered.

Varying the direction of control

The default setting of the controller is for normal-action control loops. The direction of action of the controller should be inverted in the case of reverse-action control loops.

Special features of the control algorithm

The P(D) and PI(D) control algorithm for the controller is implemented as a non-interacting parallel structure and is independent of the output structure (S or K) of the controller.

The switchover from  $PI(D)$  to  $P(D)$  control is performed by a control signal (binary input). In  $P(D)$  mode, the specified  $K_P$ value multiplied by the constant  $c_7$  is used.

The switchover from automatic to manual mode (and vice versa), plus the switchover to automatic from all other modes of operation, is bumpless.

This function is also operative in P(D) mode with automatic setting of the working point  $Y_0$ .

If this is undesirable, the working point in P(D) operation can be set manually if required (using parameter  $Y_0$ ). Switchover to automatic will then not be bumpless. In the case of S controllers, P mode is only permitted with external position feedback.

■ Limiting the manipulated variable

The parameters  $Y_A$  and  $Y_F$  can be used with K output and S output with external feedback to limit the manipulated variable.

Limiting the manipulated variable like this is - depending on how the controller is configured - only possible in automatic mode or in all modes.

In addition to the fixed limiting of the manipulated variable described here, an additional, direction-dependent limiting of the manipulated variable is provided in the SIPART DR19 controller. This limiting is activated by the control signals +yBL and -yBL and is effective in all modes of operation.

#### **Description**

### $\blacksquare$  I imit monitor

The alarm functions A1/A2 and A3/A4 can be assigned in pairs to monitor all internal controller process variables. They can also be configured to monitor maximum-minimum, maximummaximum or minimum-minimum values.

Violations of minimum/maximum values are indicated on the A1/A2 and A3/A4 LEDs and can be configured to output messages on the digital outputs, the logic of which can be inverted.

The limit values are normally specified in the parameterization level. The alarms may also be specified and displayed in the process operation level (w digital indicator).

The hysteresis for the pairs of limit monitors is specified as a parameter.

#### Restart conditions

Short dips in the mains voltage are, depending on the current loading of the instrument, handled by the buffering capability of the power supply unit.

In the case of a longer power failure, the parameters and configuring data that have been entered are retained in a non-volatile user program memory. The most recent mode of operation and the last setpoint and manipulated variable values are also held in non-volatile memory.

When power is restored following a power failure or after the controller is switched on, the controller automatically restarts using the configured mode of operation, setpoint and manipulated variable values. An optical signal can also be generated to indicate that power has been restored following a power failure.

■ Self-diagnosis

Comprehensive monitoring routines check the internal data traffic cyclically or following a POWER-ON or Watchdog reset.

If an error is detected, an error message is automatically output on the "PV-X" digital indicator. The error message indicates the cause of the error and how it can be remedied.

### Communication with higher-level systems

The SIPART DR19 controller can transmit and receive status flags, process variables, parameters and configuring switch settings via a serial interface module.

The following interface modules are available:

### **PROFIBUS DP module**

- Transmission rate up to 1.5 Mbits/s
- Up to 125 stations can be addressed (number of possible stations on the PROFIBUS by the master interface module, the data range of the interface module, and the number of parametrized process data)

### SES Module BS 232/BS 485

- Transmission rate 9 6 kbits/s
- RS 232 as point-to-point connection
- RS 485 up to 32 stations

The advantages of the stand-alone SIPART DR19 controller can still be utilized to the full, even when used in conjunction with supervisory systems:

- Straightforward adaptation of each controller to meet the requirements of the task in hand
- Operational safety: if the supervisory system, or part of it, shuts down or fails, the SIPART DR19 controller continues to function as an independent controller under the same conditions as before
- Flexibility: modifications or additions to individual control loops are also possible while the system is in use
- Downloading the functions of the controller to individual devices in SPC mode lightens the load on the supervisory system.

### Input/output modules (option modules)

The hardware configuration of the standard unit can be extended to cater for special requirements. A range of modules, which can be ordered as accessories, are provided for this purpose.

These modules are inserted in slots in the rear of the controller. The slots are coded to prevent modules being inserted incorrectly.

Some settings on the modules may need to be modified before they are inserted in the controller.

Configuring switches are used to make the necessary connections to the inputs and outputs.

The coupling relay modules are snapped onto a DIN rail on the rear of the controller.

Siemens MP 31 · 2008

### **Description**

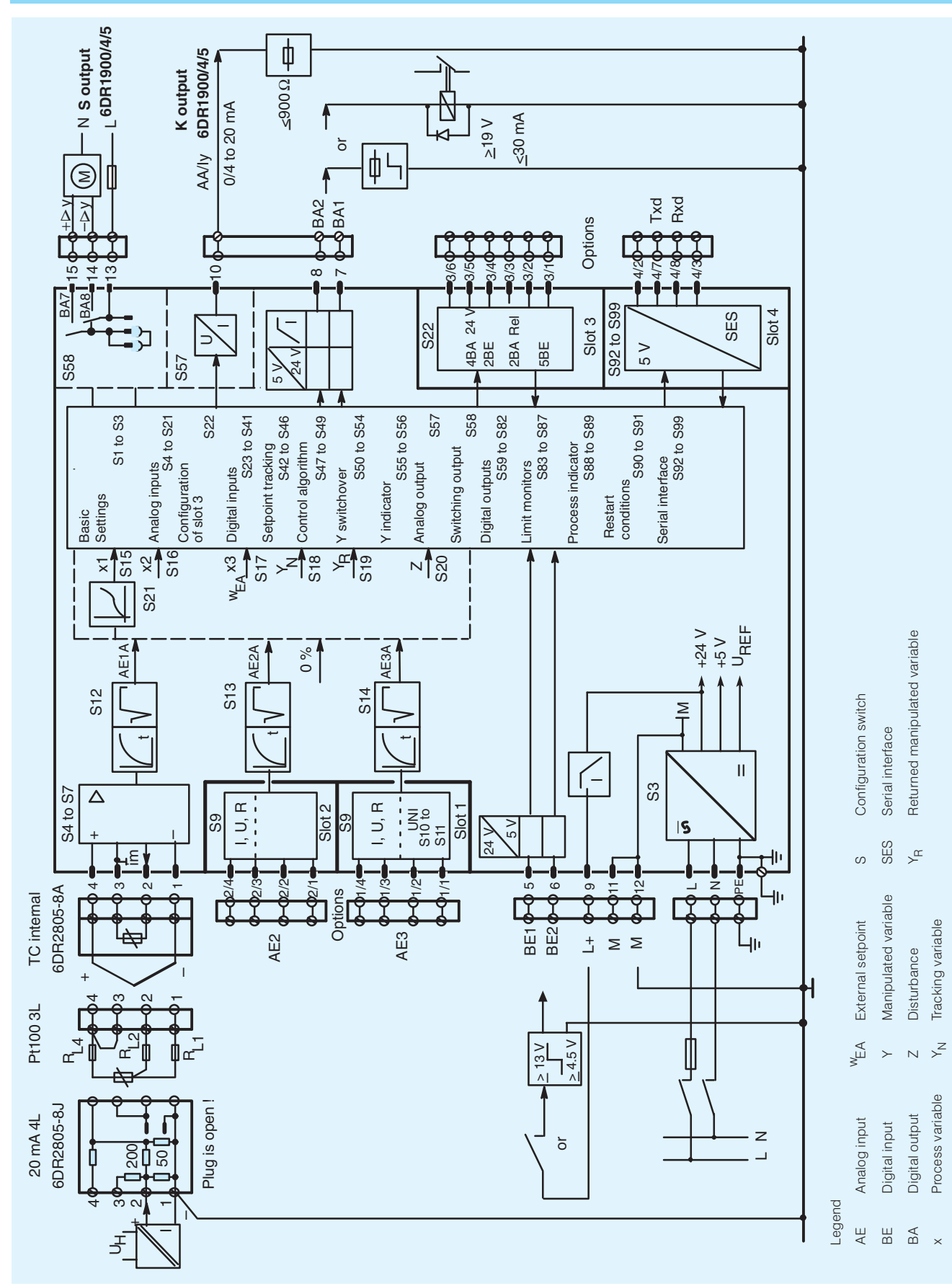

Fig. 3/9 SIPART DR19 controller, function diagram

### SIPART DR19 Controllers

#### **Description**

### **Control and display functions**

The setting of parameters is distributed over serveral configuring levels. This makes it very straightforward and simple to modify the controller configuration to the task in hand.

To enter the individual levels, several inputs have to be made explicitly within a specified time limit. Incorrect operation of the controller is therefore practically impossible.

Operation of the SIPART DR19 controller takes place at 3 levels:

- Process operation level
- Selection level
- Configuring level

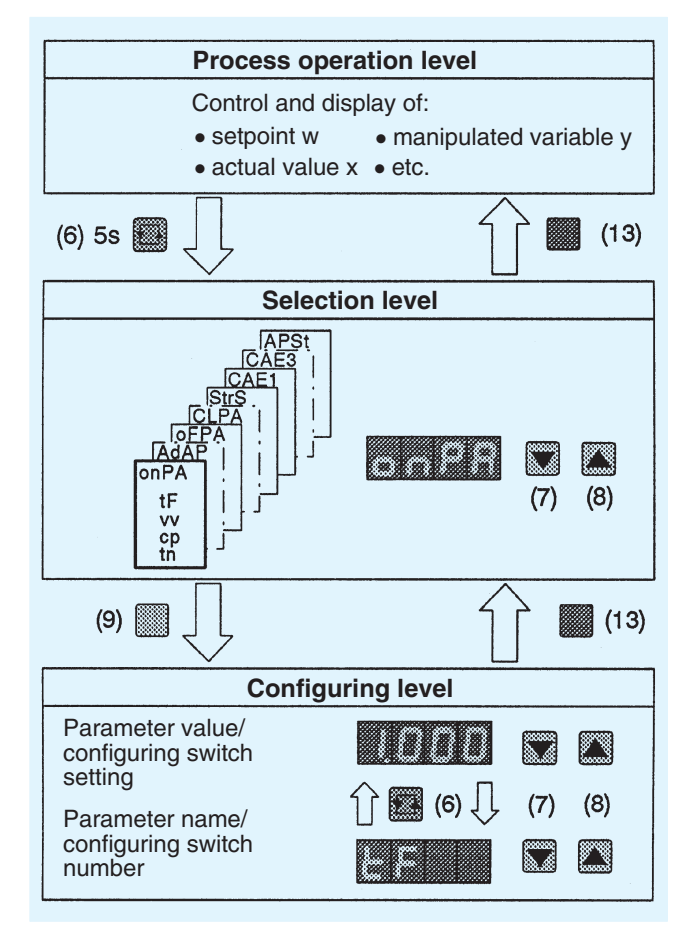

Fig. 3/10 Control levels of SIPART DR19 controller

### Process operation level (Fig. 3/11)

The layout and color of controls, displays and the front fascia itself make operation of the SIPART DR19 controller in this mode self-explanatory.

The four-digit red digital indicator (1) shows either the actual value  $x$ , the four-digit green indicator shows the setpoint  $w$  or the manipulated value y. Optionally, limit values A1 to A4 can also be shown. Pushbutton (6) is used to select the indication.

The LED bar graph (3) can be used to display  $x_{d}$ ,  $x_{w}$  or any desired process value.

The internal setpoint value or the manipulated variable  $y$  is set using pushbuttons (7) and (8). The controller must be in manual mode to set the manipulated variable.

Switchover to input of setpoint w can also be made in manual mode.

The rate of change of the setpoint and of the manipulated variable in the case of the K controller increases the longer a button is pressed.

Pushbutton (13) is used to toggle between internal and external setpoint. LED (15) illuminates when the internal setpoint is being used. Setpoint switchover is disabled when the controller is shipped from the factory.

The yellow pushbutton (9) toggles between manual and automatic mode. Which mode is active is signalled by the yellow LED (11).

Another yellow LED (10) indicates external modification of the manipulated variable, e. g. in tracking mode.

The output of actuating increments in all modes of the S and two-step controllers is shown in the setpoint and actual value indicators by LEDs (12).

Violation of limit values is indicated by the LEDs (17).

LED (16) signals the progress of parameter optimization during adaptation through either a steady or flashing light.

When operating as a program controller/program transmitter, the following indications, differing from the above are possible.

- Current setpoint w (2). This can be switched over to indication of target setpoint at the end of the interval.
- Current actual value  $x$  (1). This can be switched over to remaining time in interval.
- $x_d/x_w$  indication on the LED bargraph (3). This can be switched over to program progress with current program step and end of program.
- Indication of selected program P1 or P2 with LEDs A1/A2 (17).

### **Description**

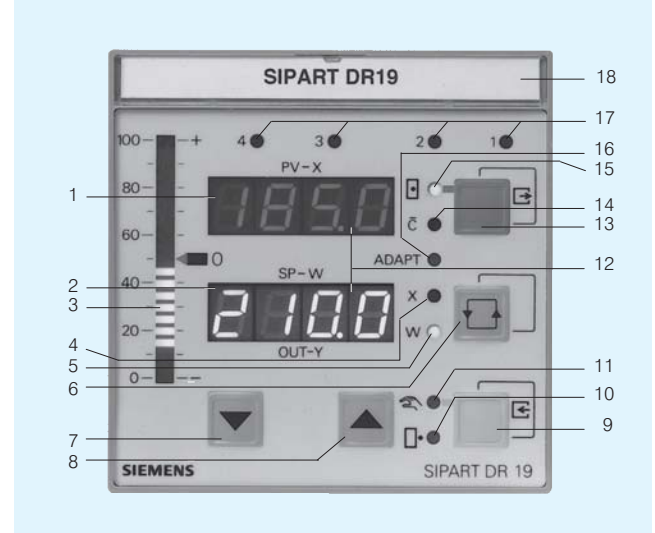

- Digital indicator "PV-X" for actual (process) value  $x$  (pv)  $\overline{1}$  $\overline{c}$ Digital indicator "SP-W" for setpoint w (sp) or
- manipulated value y (out), other values can be displayed  $\overline{\mathcal{E}}$ Analog indicator for e  $(x_d)$  or -e  $(x_w)$ , other values can
- be displayed Signal lamp "x", illuminates if digital indicator PV-X (1) is  $\overline{4}$
- active as input field
- 5 Signal lamp "w", illuminates if w is being displayed on digital indicator SP-W (2)
- ĥ Switchover button for digital indicator "SP-W" (2) Button to acknowledge flashing following restoration of power or entry button for selection level
- $\overline{7}$ Button to modify manipulated variable - down (up) or button "setpoint down"
- $\mathbf{a}$ Button to modify manipulated variable - up (down) or button "setpoint up"
- 9 Switchover button "manual/auto" or "enter" button to enter configuring level from the selection level
- $10$ Signal lamp "external y mode"
- $11$ Signal lamp "manual mode"
- Signal lamps of  $\Delta y$  digital outputs with S controller  $12$
- Switchover button "internal/external setpoint" or "exit"  $13$ button to exit configuring and selection level and return to the process operation level
- Signal lamp "computer (with  $w_{\text{ext}}$ ) switched off"  $14$
- Signal lamp "internal setpoint" 15
- $16$ Signal lamp "adaptation in progress"
- $17$ Signal lamp "limit value violated" and for setpoint tracking functions L1 to L4
- 18 Tagging label

Fig. 3/11 Controls and displays

### Selection and configuring levels

First of all, the function of the front control and display panel is switched from the process operation level to the selection level.

This is done by pressing and holding the pushbutton (6) until a flashing "PS" is displayed on the "SP-W" digital indicator. On releasing the pushbutton, the display "PS" changes to "onPA". The controller is now in the selection level, from where the parameter lists, the configuring switch list or commissioning functions can be selected.

Use the pushbuttons (7 and 8) to page through the selection  $|$ evel

Having changed to configuring level, the parameter and configuring switch settings of the selected lists can be displayed and modified

Controller operation continues during the setting of the "on-line parameters". The response of the control loop to changes in the control parameters can therefore be seen immediately.

The output of the controller is blocked when setting the configuring switches, the off-line parameters or the settings of the UNI module

- The K controller freezes the last control current.
- The two-step controller freezes the last pulse duty factor.
- The S controller issues no more positioning pulses.

A zebra pattern is displayed in the analog indicator to indicate off-line mode.

The configuring levels

- **AdAP** (adaptation)
- **CAE3** (calibration "UNI module" on analog input 3) and
- **CLPA** (clock parameters, alternative version of unit)

are only displayed if they have been configured.

### Lamp test

If pushbutton (6) is pressed and held for more than 5 sec., all LEDs on the front of the controller are illuminated, regardless of what is currently being displayed, until the button is released. The displays revert to their original form when the lamp test is complete.

### Display of present firmware status

The present firmware status of the SIPART DR19 controller can be displayed if required.

### **Description**

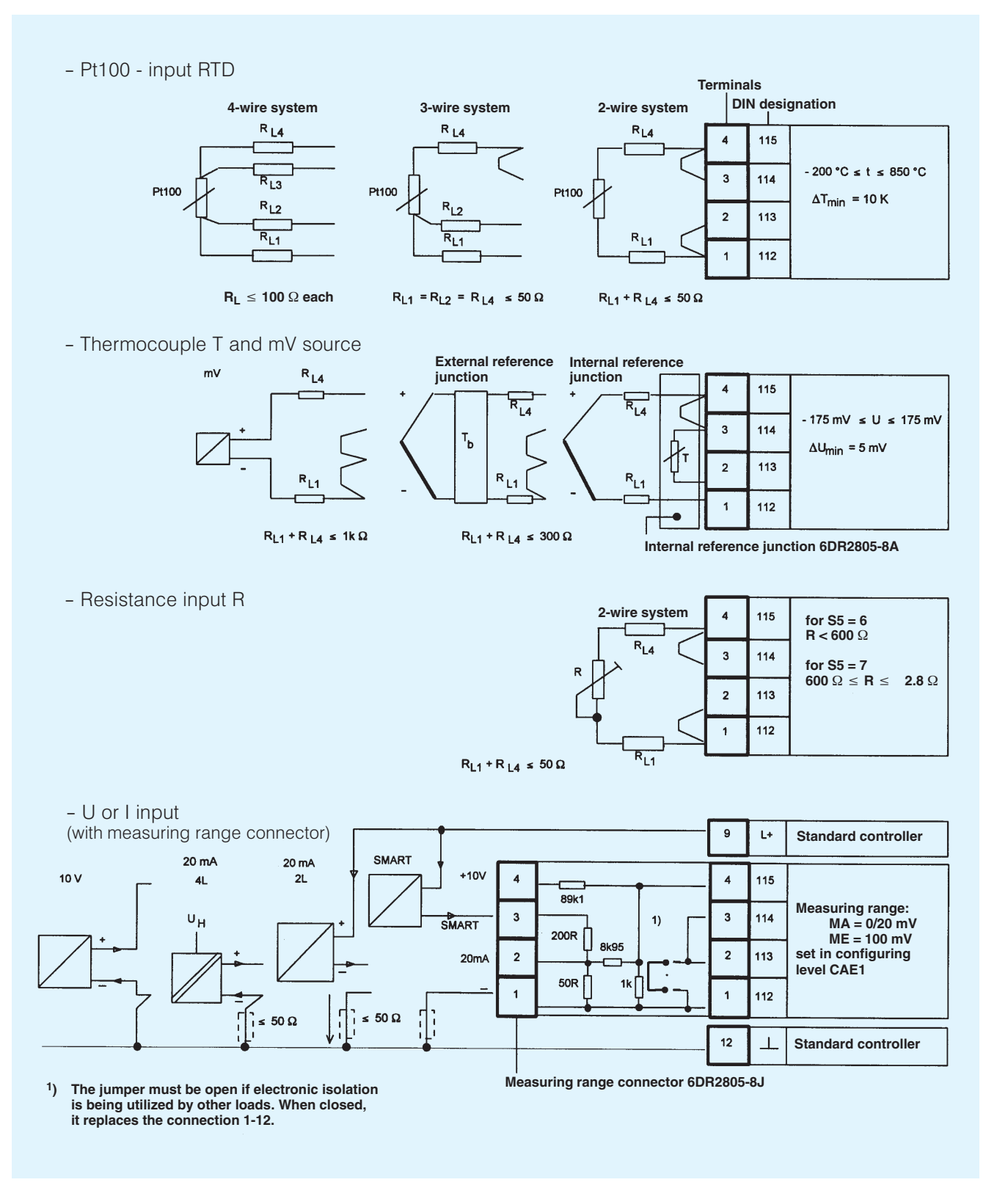

Fig. 3/12 Wiring of analog input AE1

### **Description**

### **Configuring switch list**

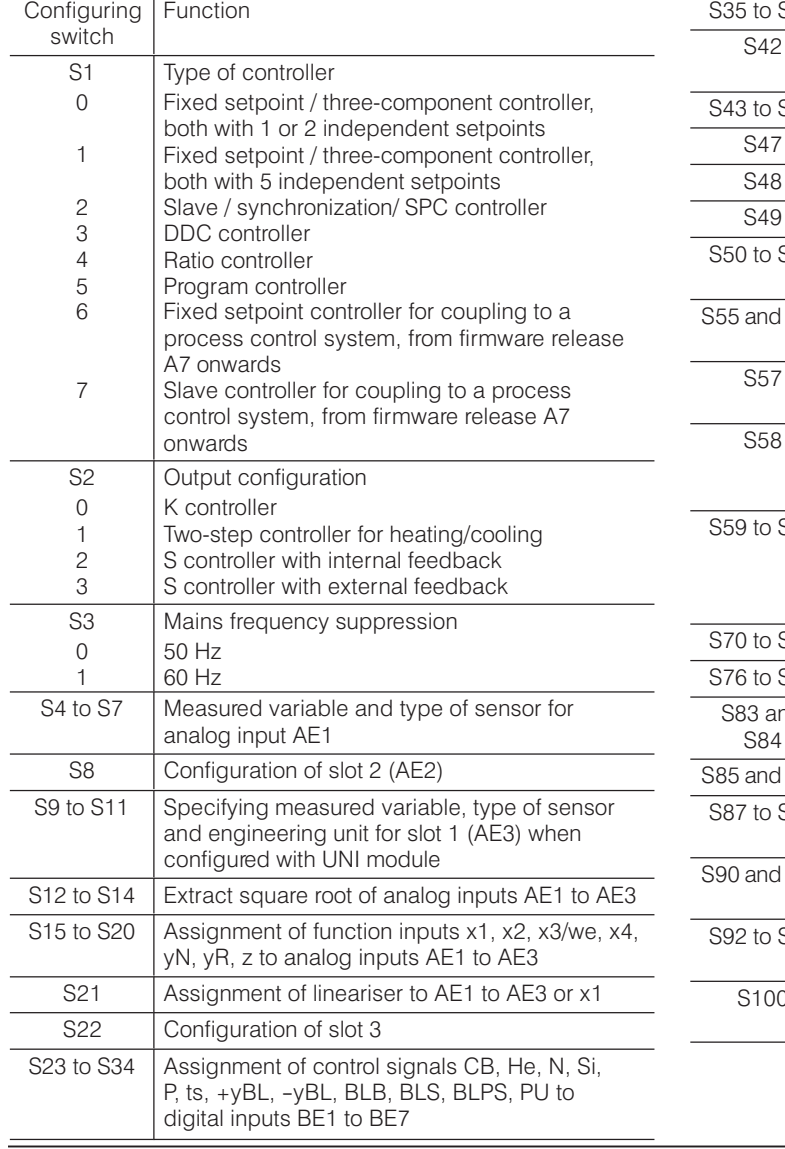

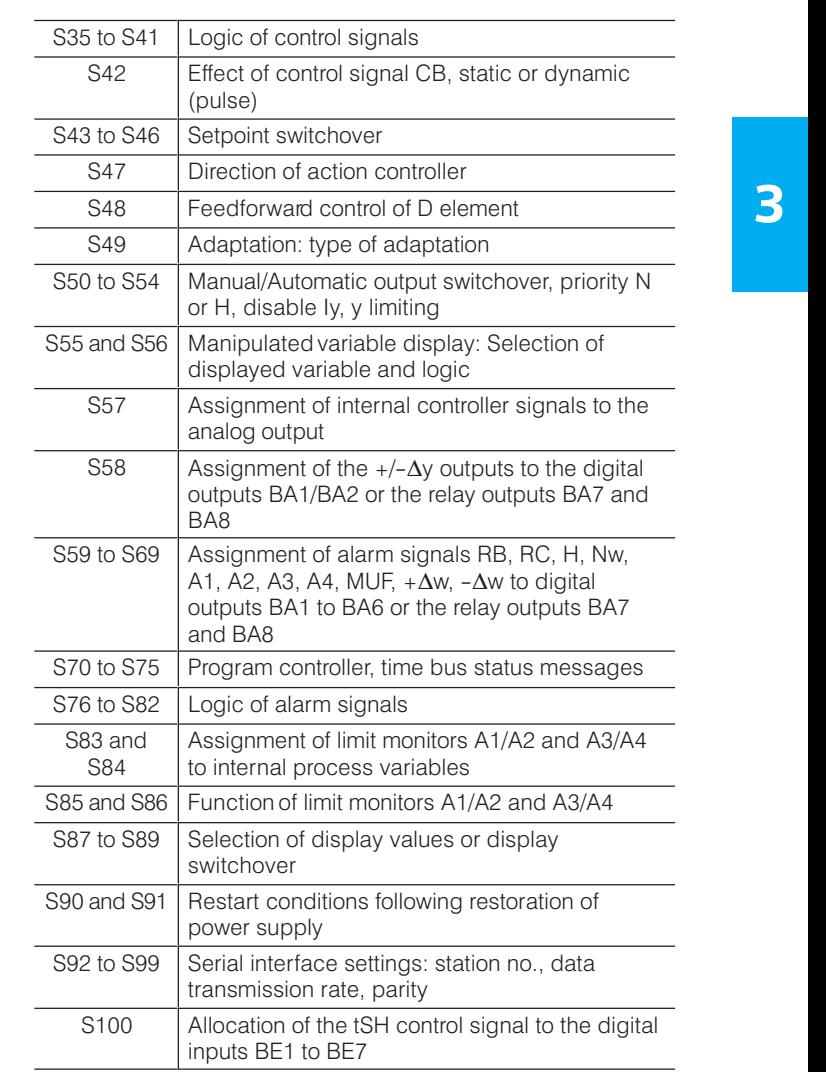

### **On-line parameters**

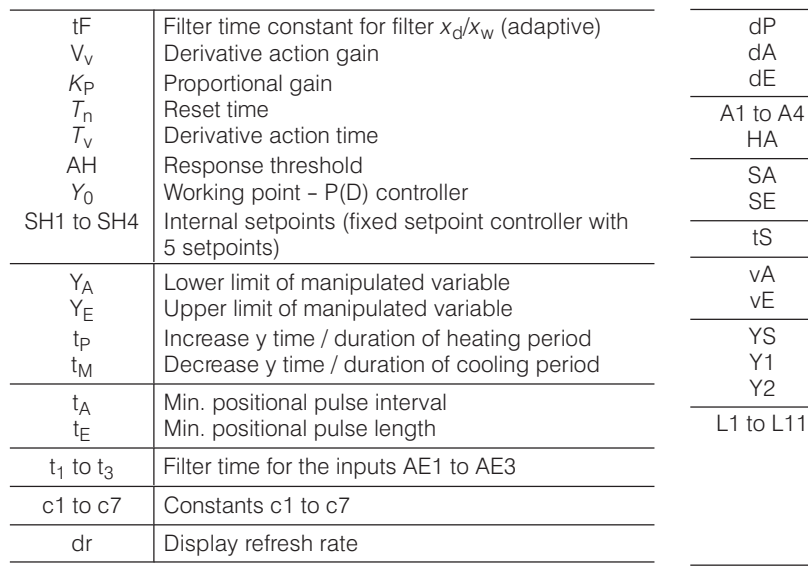

#### **Construction Construction Construction Construction Construction Construction Construction Construction Construction Construction Construction Construction Construction Construction Construction Construction Construction** dA Start-of-scale digital indicator dE Full-scale digital indicator contractor and the Full-scale digital indicator HA Hysteresis A1 to A4  $dP$ dA dE Decimal point (w/x-digital indicator) SA **Lower setpoint limit**  $\overline{A1}$  to  $\overline{A4}$ HA Alarms A1 to A4 SE SAFA Upper setpoint limit ÁÁÁÁ ÁRÁNY KELEND KELEND KELEND KELEND KELEND KELEND KELEND KELEND KELEND KELEND KELEND KELEND KELEND KELEND K  $\overline{SA}$  $SE$ ÁÁ<del>LA A KASAK A MAGAALA A KASAK A KASAK A KASAK A KASAK A KASAK A KASAK A KASAK A KASAK A KASAK A KASAK A KASA</del> vE Upper ratio factor variable to the state of the state of the state of the state of the state of the state of the state of the state of the state of the state of the state of the state of the state of the state of the st t<sub>S</sub> Setpoint ramp time YS Safety manipulated variable Same States of Safety manipulated variable vA vE Lower ratio factor Y2 Vo-step controller: split range right (cooling) L1 to L11  $\vert$  Output vertices for lineariser YS  $Y1$  $Y<sub>2</sub>$ Two-step controller: split range left (heating)  $\vert$  (input vertices are equidistant) ÁÁÁ<del>L A BELGEL A BELGEL A BELGEL A BELGEL A BELGEL A BELGEL A BELGEL A BELGEL A BELGEL A BELGEL A BELGEL A BEL</del> ÁÁÁ<del>L A BELGEL A BELGEL A BELGEL A BELGEL A BELGEL A BELGEL A BELGEL A BELGEL A BELGEL A BELGEL A BELGEL A BEL</del> Á <sup>Á</sup> ÁÁ<del>LA A KASAK A KASAK A KASAK A KASAK A KASAK A KASAK A KASAK A KASAK A KASAK A KASAK A KASAK A KASAK A KASAK A</del>

### **Technical data**

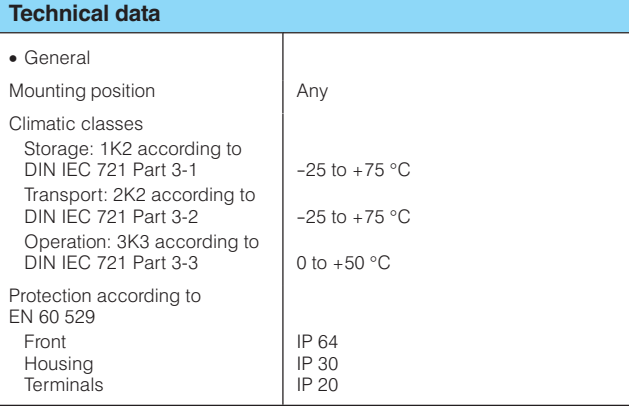

### Controller design

- Electrical safety
- to DIN EN 61 010 Part 1
- Protection class I
- Safe separation between supply connection and field signals
- Clearances and creepage paths for surge class III and pollution level 2 . unless stated otherwise

EC Declaration of Conformity No. A5E00065065G - 01

#### Conformity

The product described above in the form as delivered is in conformity with the provisions of the following European Directives:

#### 2004/108/EC EMC

Directive of the European Parliament and of the Council on the approximation of the laws of the Member States relating to electromagnetic compatibility and repealing Directive 89/336/EEC

#### 2006/95/EC LVD

Directive of the European Parliament and of the Council on the harmonisation of the laws of Member States relating to electrical equipment designed for use within certain voltage limits.

Emitted interference, immunity to interference to EN 61 326, NAMUR NE21 8/98

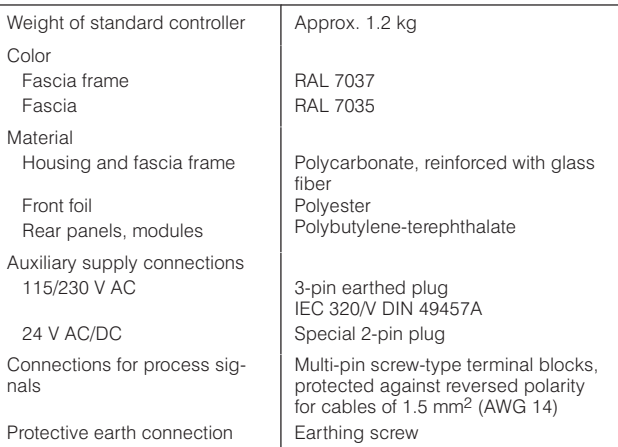

A rail can be mounted on the rear panel of the power supply. The rail is included in the delivery of the coupling relay mode.

The connectors for the auxiliary supply and the screw-type terminal blocks for the process signals are part of the scope of the supply of the standard controller or the option modules Exception:

6DR2803-8C interface module and 6DR2803-8P PROFIBUS DP module. The connectors have to be ordered separately.

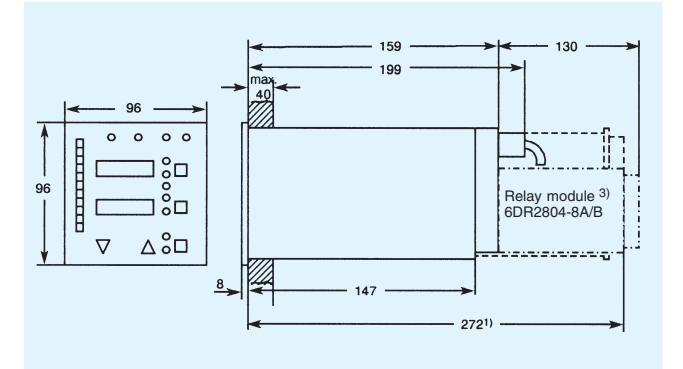

Fig. 3/13 SIPART DR19 controller, dimensions in mm

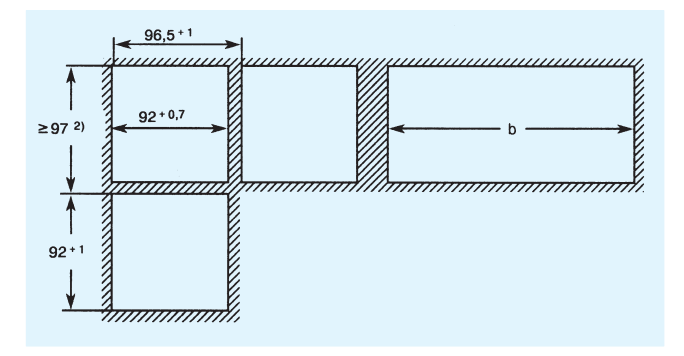

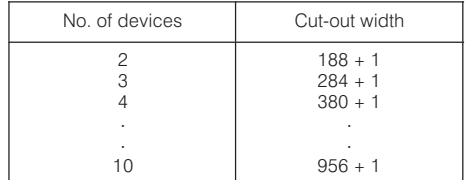

Fig. 3/14 Panel cut-outs, dimensions in mm

<sup>1</sup>) Space required to change motherboard and module.

- <sup>2</sup>) Observe ambient temperature when stacking with no intermediate spacing.
- 3) A relay module with 2 or 4 relays (6DR2804-8A/-8B) can be snapped onto the rear of the controller. This will increase the mounting depth by 130 mm.

I

# **SIPART DR19 Controllers**

### **Technical data**

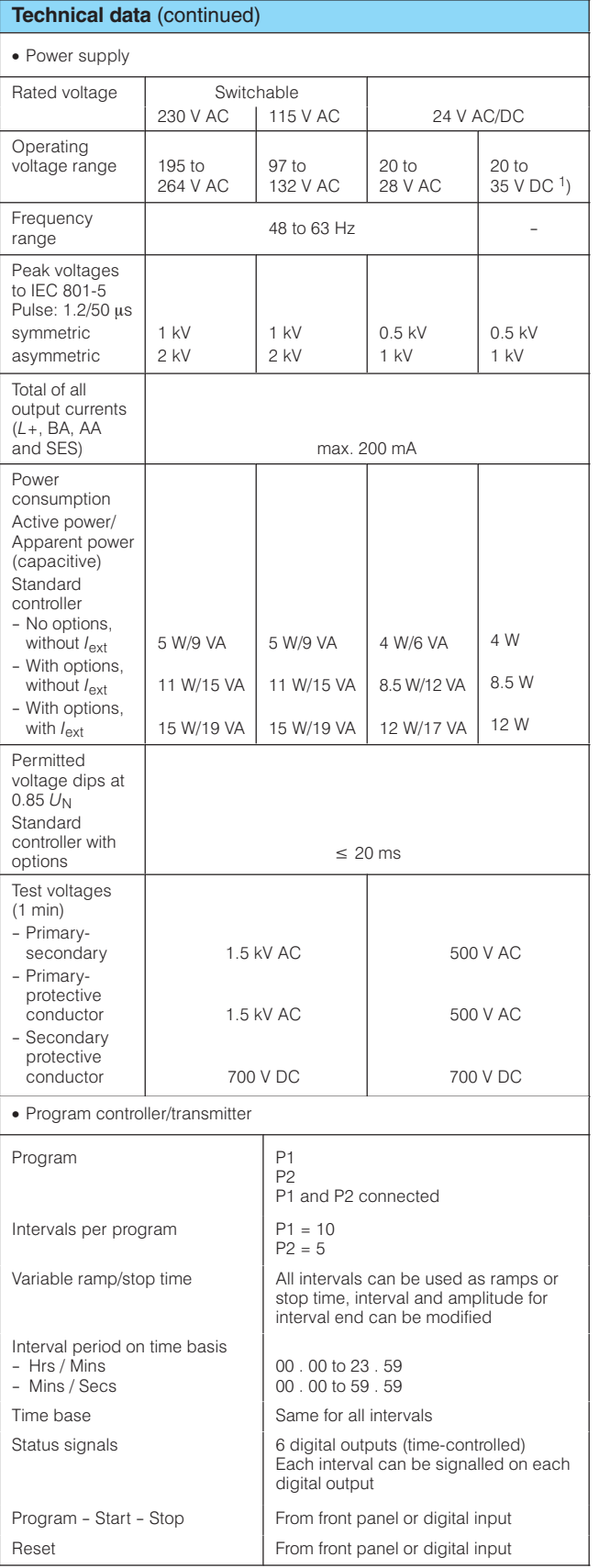

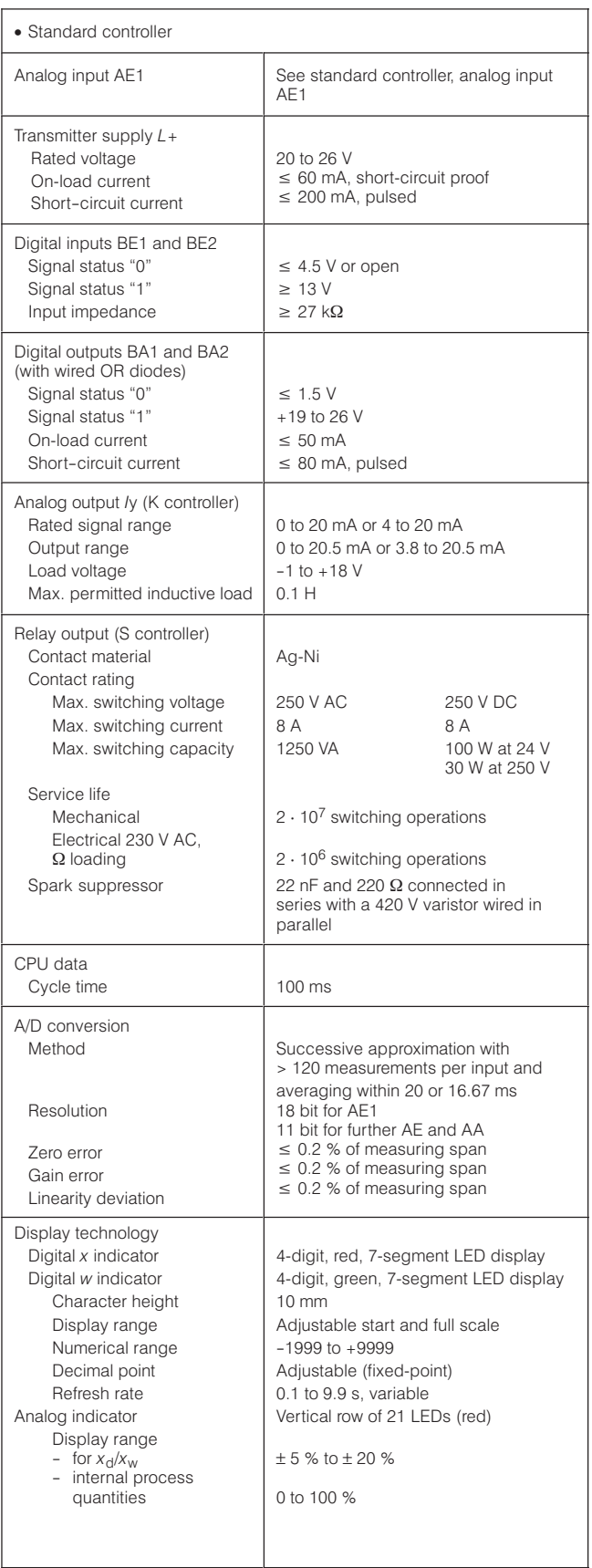

 $1$ ) Includes harmonic content.

### **Technical data**

### Technical data (continued)

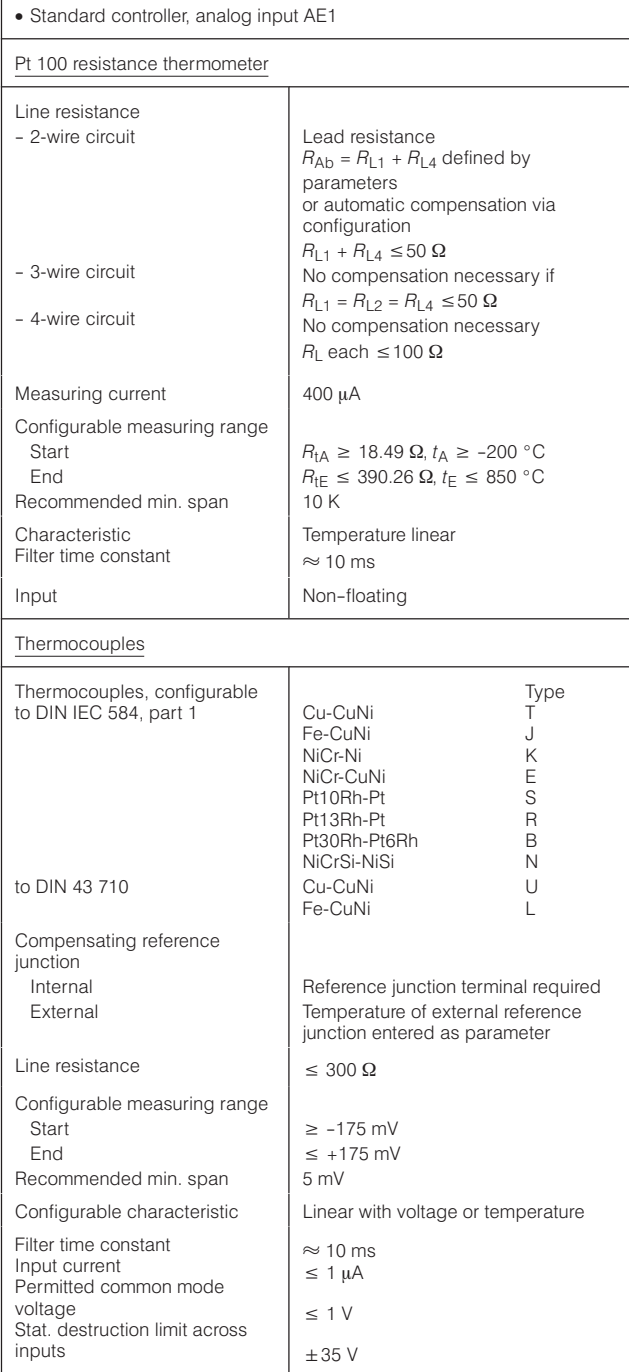

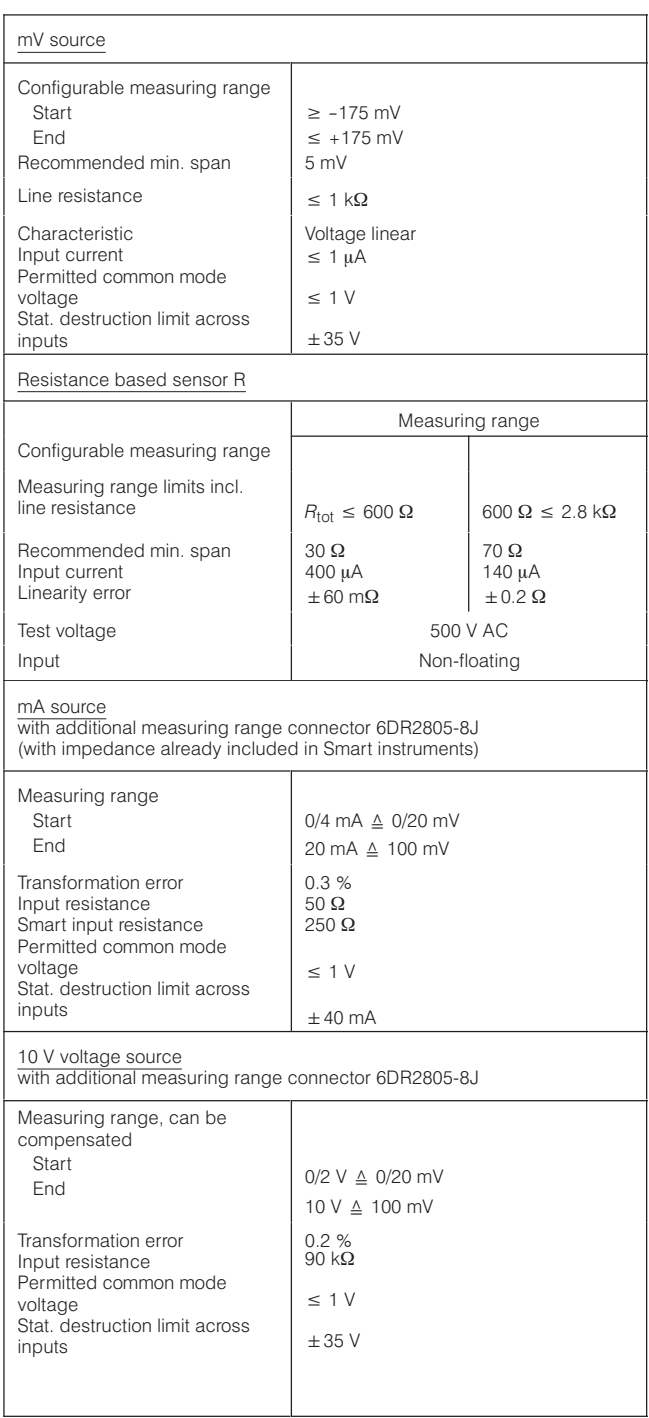

3

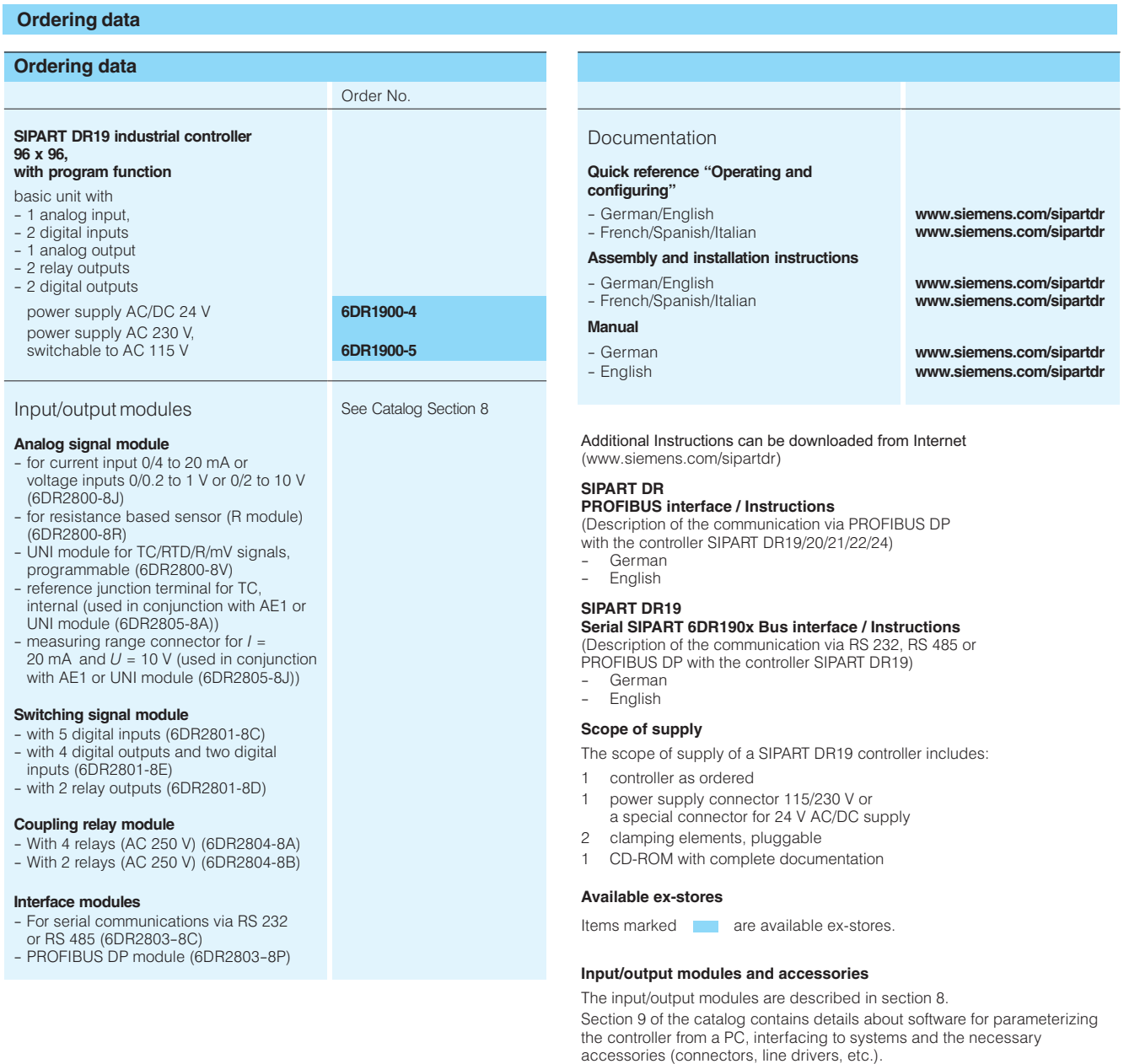

 $\mathcal{L}_{\mathcal{A}}$ 

Siemens MP 31 · 2008

 $\frac{1}{1}$ 

 $\mathbb{Z}^2$ 

© Siemens AG 2010

**Notes**